# TOURDATA für Austria Guides

Die Sichtbarkeit der Fremdenführer und ihrer Angebote auf verschiedensten Plattformen wie www.oberoesterreich.at, www.ausflugstipps.at und weiteren Regionswebseiten in Oberösterreich, bei Schnittstellenpartnern wie der Österreich Werbung etc…, erfolgt durch Eingabe der Daten in TOURDATA https://www.tourdata.at/ (= Datenbank mit touristischen Inhalten)

Weiter Informationen: https://doku.tourdata.at/einleitung/#ihre-webpraesenz

# Wie kann ich mich als Fremdenführer in TOURDATA eintragen?

- 1) Login für die Datenbank TOURDATA anfordern
- Login-Anfordern: https://doku.tourdata.at/einleitung/#ihre-anmeldung-zur-tourdatanutzung

In TOURDATA gibt es verschiedene Inhaltstypen (Unterkünfte, Gastronomie, POI, Touren, Veranstaltungen, Pauschalen, …) Für die Fremdenführer und deren Angebot sind vor allem folgende Inhaltstypen relevant:

Die Person "Fremdenführer" wird als POI (Point of Interest) in TOURDATA angelegt.

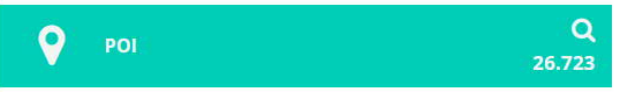

So lege ich einen POI an: https://doku.tourdata.at/objekttyp-poi/

Jeder Fremdenführer muss als POI angelegt sein. Damit nachfolgend auch Veranstaltungen und Pauschalen eingetragen werden können. Wir empfehlen bei der Bezeichnung Austria Guide mit anzugeben:

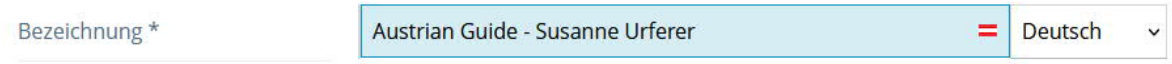

Veranstaltungen mit fix festgelegten Terminen werden als "Veranstaltung" in TOURDATA angelegt. Es können beliebig viele Veranstaltungen angelegt werden.

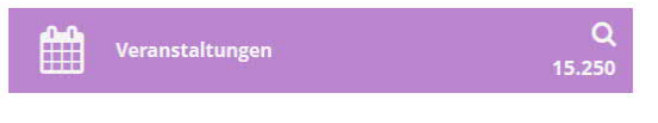

 $\triangleright$  So lege ich eine Veranstaltung an: https://doku.tourdata.at/objekttyp-veranstaltungen/

Angebote die individuell buchbar sind (z.B. Führungen) werden als "Pauschale" in TOURDATA angelegt. Es können beliebig viele Pauschalen angelegt werden.

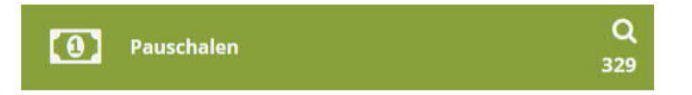

So lege ich eine Pauschale (Angebot) an: https://doku.tourdata.at/objekttyp-pauschalen/

Für touristische Leistungsträger werden auch Schulungen angeboten. Aktuelle Termine finden Sie

hier: https://www.oberoesterreich-tourismus.at/jobs-weiterbildung/seminare.html

# Zusätzliche Informationen für Fremdenführer Austria Guides:

# Wo werden meine Inhalte später sichtbar?

Der Eintrag wird beim Anlegen / Erstellen automatisch je nach Anlageort den entsprechenden Ausgabekanälen (Webseiten und bei Schnittstellenpartnern) zugeordnet.

D.h. ein Fremdenführer mit Anlageort in Freistadt wird z.b. automatisch auf www.oberoesterreich.at, www.ausflugstipps.at und https://www.muehlviertel-almfreistadt.at ausgespielt. Eine Veranstaltung dieses Fremdenführers in Steyr wird dann z.B. auf www.steyr-nationalpark.at und www.oberoesterreich.at ausgespielt.

Diese Zuweisung zu Webseiten erfolgt einerseits **automatisch** ohne manuelles Zutun, je nach Anlageort. D.h. Freistadt => TVB Freistadt, Oberösterreich Tourismus, Partnerseiten, …

Die Zuweisung zu weiteren Projekten kann darüber hinaus auch **manuell** gesteuert werden:

Soll der Inhalt (Fremdenführer) zusätzlich auch bei weiteren Tourismusverbands-Seiten

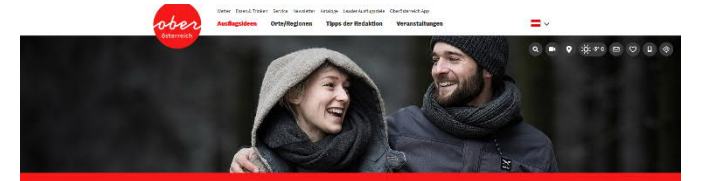

Fremden- und Freizeitführer in Oberösterreich

# Fremden-/Freizeitführer in

ausgespielt werden (weil zB. Führungen angeboten werden), so kann dies mit der Zuweisung von Experiences gesteuert werden.

Eine Experience ist eine Gruppierung von Inhalten um diese den jeweiligen Projekten / Webseiten / Marketing-Kooperationen zuzuordnen. Die Zuweisung zu weiteren (nicht automatisch – aufgrund geografischer Lage zugeordneter Experiences) kann durch die jeweiligen Projektverantwortliche (z.b. Webseite STEYR => Tourismusverband STEYR) erfolgen.

Hier empfiehlt es sich einfach direkt mit den jeweiligen Verantwortlichen im Ort oder im Tourismusverband Kontakt aufzunehmen.

 Weitere Informationen zu Experiences: https://doku.tourdata.at/experiences-projekteweltkugel/

Die jeweiligen Webseitenverantwortlichen bestimmen darüber hinaus zusätzlich über die Datenqualität eines Objektes – ob sie die erfassten Inhalte auf ihrer Webseite anzeigen. ZB. werden auf www.oberoesterreich.at nur Inhalte mit einer Datenqualität von mindestens 50 % ausgespielt. Die Datenqualität kann für jeden POI, jede Veranstaltung und jede Pauschale nach dem Eintragen kontrolliert werden. Es gibt dabei auch Hinweise welche Felder unbedingt befüllt werden sollten.

 Weiter Informationen zur Datenqualität: https://doku.tourdata.at/arbeiten-mittourdata/#wir-haetten-gerne-100-von-ihnen

# Wichtige Informationen beim Anlegen des Fremdenführers als POI:

Die Eingabemasken werden auch für andere Points of Interests (zB. Museen) verwendet und daher sind natürlich nicht immer alle Eingaben auch erforderlich.

Wichtig in Hinblick auf den Fremdenführer sind aber die folgenden:

Initial wird erstmal der Anlageort (wichtig für die automatische Zuweisung zu Webseiten) und die Bezeichnung festgelegt:

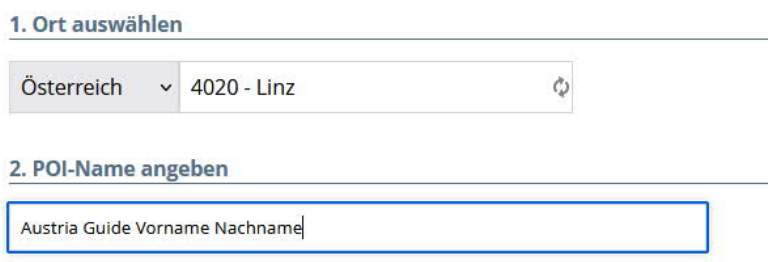

Danach werden die Eingabefelder sichtbar.

Hier sind folgende Inhalte relevant und sollten befüllt werden:

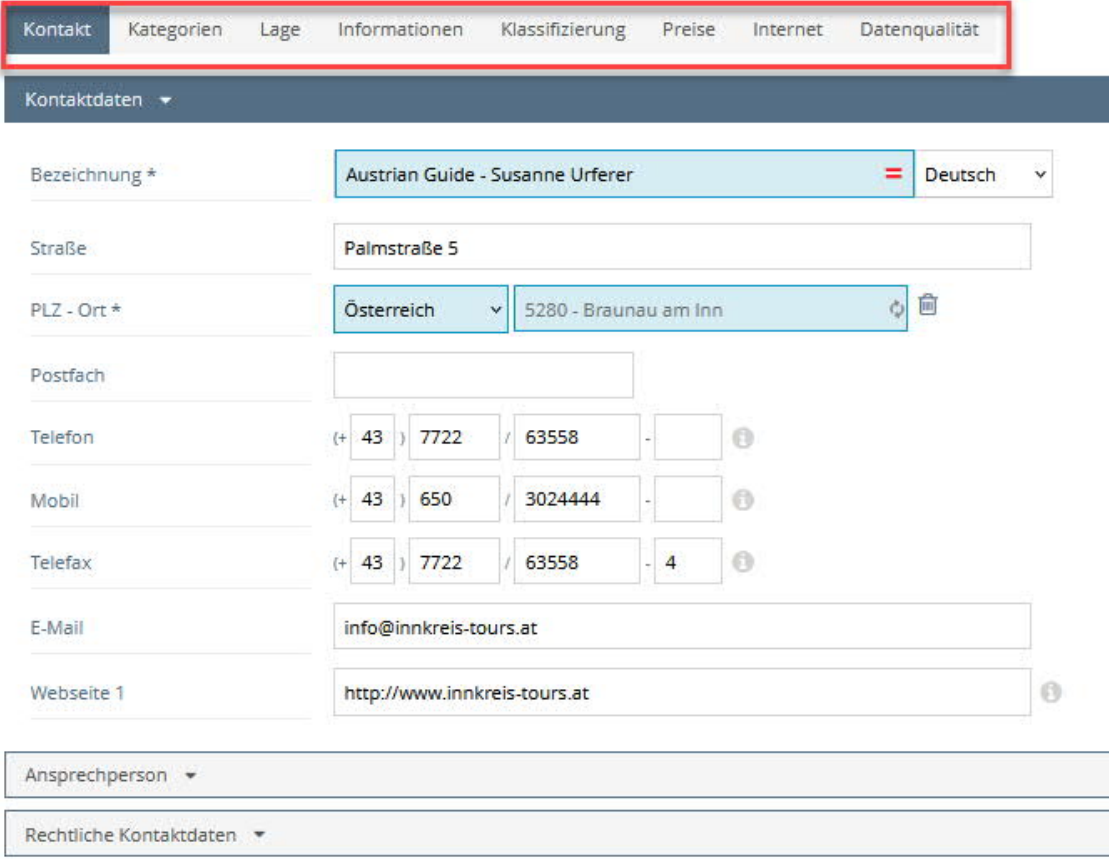

1. **Kontakt:**

**Kontaktdaten**

Ort / Adresse – falls ein Fremdenführer nicht die eigene Privatadresse angegeben möchte, kann man Kontakt mit dem TVB aufnehmen und evtl. diese Adresse verwenden.

Auf der Webseite wird dies dann wie folgt ausgegeben:

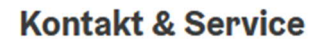

**Austrian Guide - Susanne Urferer** Palmstraße 5 5280 Braunau am Inn

 $43772263558$  $\Box$  +43 650 3024444  $\overline{16}$  +43 7722 63558 - 4  $\blacksquare$  info@innkreis-tours.at www.innkreis-tours.at

**Ansprechperson**

Hier können die Daten aus den Kontaktdaten mit einem Klick übernommen werden.

**Rechtliche Kontaktdaten** Sofern UID und Firma vorhanden

2. **Kategorien:**

Hier muss zumindest eine Kategorie ausgewählt werden. Für Fremdenführer empfehlen wir zumindest die Zuweisung in folgende Kategorie:

Nach der Auswahl der Kategorie muss einmal gespeichert werden, denn in Abhängigkeit von der Zuweisung kann es sein, dass zusätzlicher Eingabefelder bereitgestellt werden.

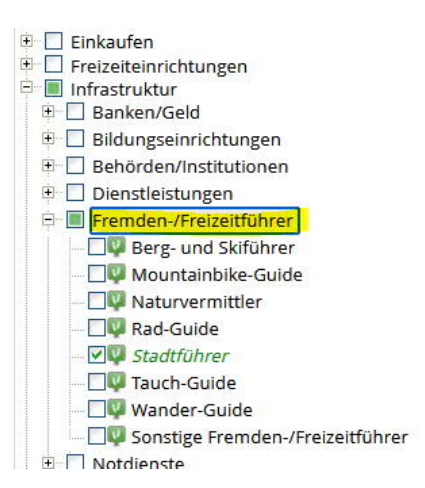

3. **Lage:**

**Geo-Information:** Wenn dies ausgefüllt ist, wird der Fremdenführer auch auf der Karte angezeigt.

4. **Informationen: Beschreibung:** Hier sollten alle wichtigen Informationen eingegeben werden:

Themen (was bietet der Guide inhaltlich an, z.B. Zeitgeschichte?), Regionen (welche Gegenden, z.B. Salzkammergut, führt der Guide) sollten direkt in der Beschreibung des POIs erfasst werden.

Dies garantiert, dass diese Information auch bei allen Schnittstellenpartnern und Webseiten ausgespielt werden.

Auf der Webseite wird dies dann wie folgt ausgegeben:

Die staatliche geprüfte Fremdenführerin (Austria Guide) Susanne Urferer begleitet Sie durch die wunderschöne gotische Stadt Braunau am Inn und weiß dabei viel über die Stadt zu berichten.

Neben klassischen Stadtführungen in Linz, Salzburg und Braunau bietet Frau Urferer auch Themenführungen, wie zum Beispiel einen Frauenrundgang oder Führungen für Schulklassen, an. Gerne stellt sie auch individuelle Rundgänge für Ihre Geburtstagsfeier oder Ihren Betriebsausflug zusammen.

Abends schlupft Frau Urferer in die Rolle des Braunauers oder Linzer Nachtwächters und begleitet Sie auf diesem Erlebnisrundgang.

Sie haben Interesse an der Geschichte und Anekdoten hinter der Geschichte? Sie wollen nicht nur über Sehenswertes etwas erfahren, sondern auch dem Alltagsleben der Menschen in einer vergangenen Zeit nachspüren? Dann sind Sie bei Frau Urferer richtig!

### **Öffnungs / Betriebszeiten:** Hier kann z.B. angegeben werden, dass nur nach Vereinbarung geführt wird oder eine Anmeldung erforderlich ist.

### **Barrierefreiheit:**

Diese Informationen sollten bei den einzelnen Terminen und Pauschalen dann natürlich je Angebot detailliert erfasst werden. (z.B Hinweise, dass bei Altstadtführungen Stufen zu bewältigen sind, erforderliche Kondition).

**Sprachkenntnisse:** Auswahl der Sprachen.

Auf der Webseite wird dies dann wie folgt ausgegeben:

### Wir sprechen folgende Sprachen

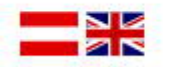

**Service:**

Hier kann die Checkbox Führung aktiviert werden und im Textfeld können allgemeingültige Details zu den angebotenen Führungen erfasst werden

**5. Klassifizierung:**

**Eignung:**

Hier können Zielgruppen definiert werden, diese sind auf Webseiten oft als Filtermöglichkeiten vorhanden, sodass der Gast maßgeschneiderte Informationen aufrufen kann. (wichtig auch für die Datenqualität)

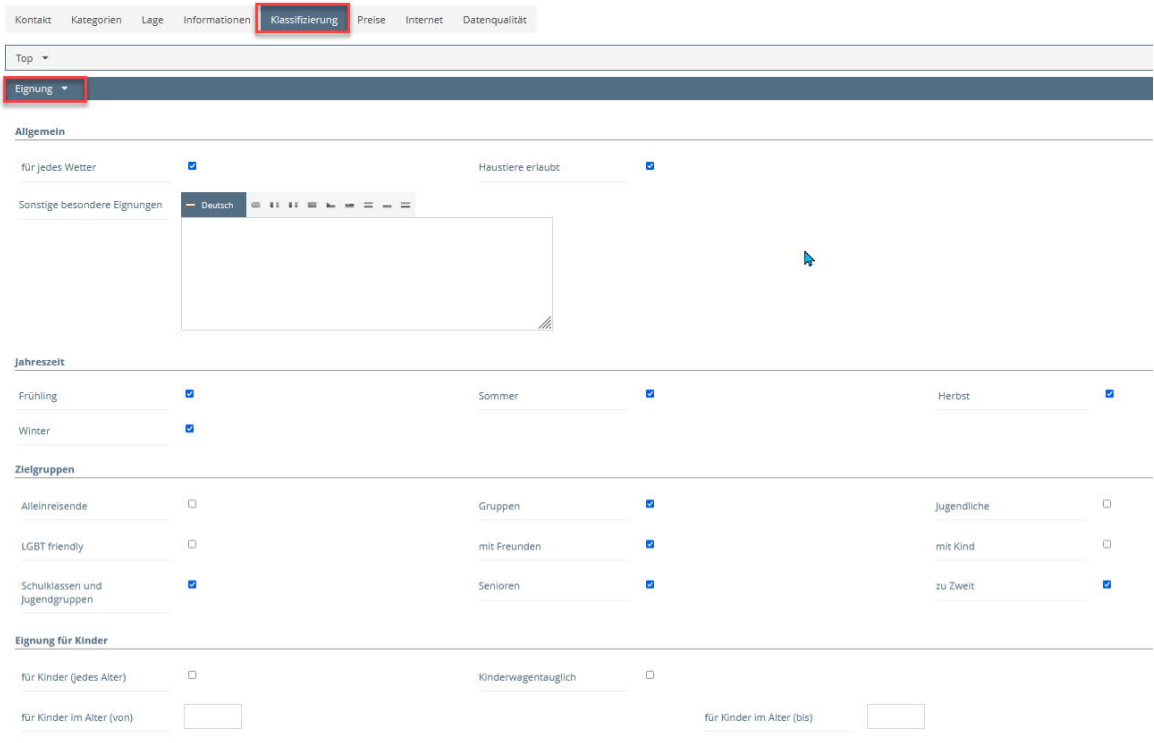

Auf der Webseite wird dies dann wie folgt ausgegeben:

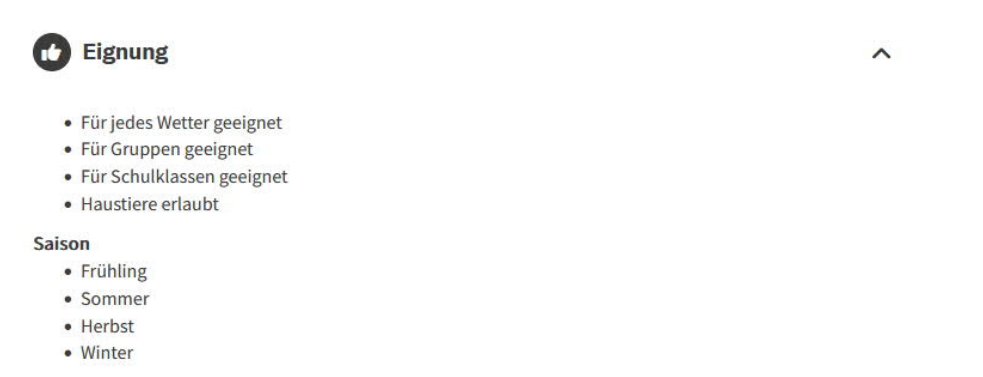

**Speziell auf der https://www.ausflugstipps.at/ kann nach den in TOURDATA definierten Zielgruppen gefiltert werden.**

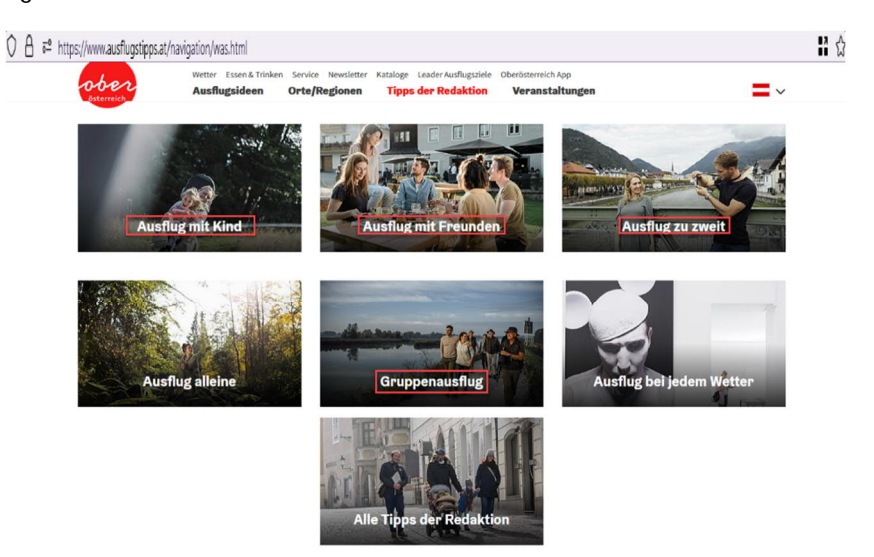

**Kooperationen und Mitgliedschaften:** Checkbox AUSTRIA GUIDE aktivieren!

6. **Preise:**

Nur sofern allgemeine Aussagen möglich sind, ansonsten können bei den einzelnen Terminen / Pauschalen natürlich jeweils Preise angegeben werden.

Auf der Webseite wird dies dann wie folgt ausgegeben:

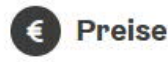

 $\hat{\phantom{a}}$ 

### **Allgemeine Preisinformation**

Dauer ca. 1,5 Std. 1-3 Pers. €30,00 4-5 Pers. €50,00 ab 6 Pers. € 70,00

Schulklassen bis 30 Personen € 45,00

zusätzliche Kirchturmführung € 7,00 pro Person - je nach Länge variiert der Gesamtpreis

Preise können je nach Führung variieren

### Zahlungs-Möglichkeiten

Sonstige Zahlungsmöglichkeiten

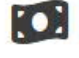

Barzahlung

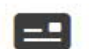

Überweisung

7. **Internet:**

**Suchmaschinen Informationen:**

Hier können gezielte Texte für Suchmaschinen bereitgestellt werden – sind diese nicht vorhanden wird von den Suchmaschinen automatisch ein passender Text (z.B. Einleitung) verwendet.

Multimedia Links & Social Media Plattformen: Wenn es externe Bildergalerien, Youtube Kanäle, Facebook, Instagram Seiten, etc… gibt können diese hier eingetragen werden.

Auf der Webseite wird dies dann wie folgt ausgegeben:

### Besuchen Sie uns auch unter

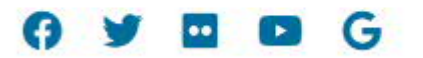

8. **Datenqualität:**

Abschließend erfolgt die Kontrolle, ob die eingegebenen Daten ausreichend sind, wir empfehlen mindestens 50 % Datenqualität für perfekte Ausspielung. Je mehr umso besser natürlich.

Unter "WEB Vorschau" – im linken Menü unter Aktionen - können die eingegebenen Inhalte auch kontrolliert werden.

# Angebot erfassen

Nach dem Eintrag der Person als Austria Guide in den POIs – sollte auch noch das Angebot bei den "Veranstaltungen" und/oder "Pauschalen" eingegeben werden.

Je nachdem ob es sich um wiederkehrende Termine mit fixem Datum handelt

=> Eingabe als Veranstaltung.

So lege ich eine Veranstaltung an: https://doku.tourdata.at/objekttyp-veranstaltungen/

Oder bei individuell buchbaren Packages mit Preisen

=> Eingabe als Pauschale

 So lege ich eine Pauschale (Angebot oder Package) an: https://doku.tourdata.at/objekttyppauschalen/

# Verbindung zwischen Fremdenführer und Angebot erstellen

Damit die erstellen Veranstaltungen und Pauschalen dann auf der Webseite beim Fremdenführer auch ersichtlich sind, ist es wichtig diese nach dem Anlegen noch abschließend miteinander zu verknüpfen:

Neue Verknüpfung anleger

 $Q$  $\circledR$ 

Suchen

Filtern

**Aktionen** POI bearbeiten Medien til Öffnungszeiten Verknüpfung **O** Projektzuweisung Sortierung in Projekt

Was suchen Sie?

Erweiterte Suche

**3** Zurücksetzen

Darstellung auf der Webseite:

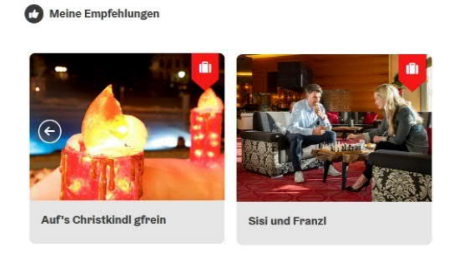

**Wie verknüpfe ich die Veranstaltungen / Pauschalen?**

- 1.) Öffnen des eigenen POIs "Austria Guide Vorname Nachname"
- 2.) Verknüpfung anlegen im Menü "Aktionen" auf der linken Seite der Eingabemaske.
- 3.) Jede Veranstaltung kann einzelnen mit dem POI verknüpft werden:

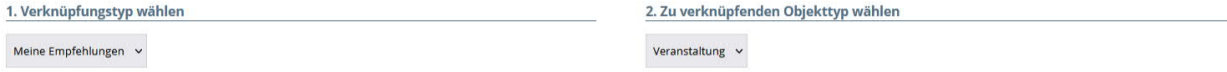

4.) Jede Pauschale kann ebenso einzelnen mit dem POI verknüpft werden:

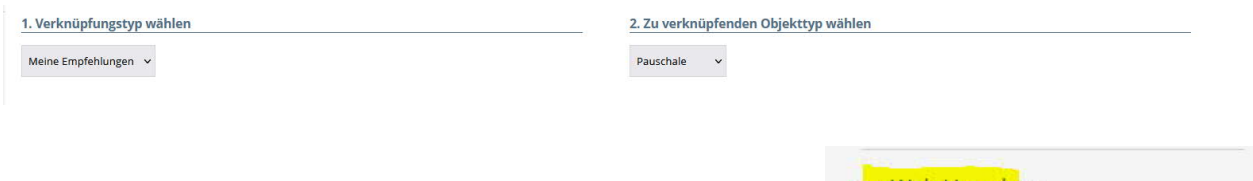

Die Daten können dann auf den Plattformen z.B. www.oberoesterreich.at oder mittels **Web-Vorschau** direkt aus TOURDATA kontrolliert werden.

Web-Vorschau PDF-Druck 20 Zugriffs-Rechte anzeigen

Achtung auf den Webseiten selbst werden Inhalte gecacht, hier ist es am besten einen Tag abzuwarten und dann die Inhalte zu kontrollieren.

Beim Caching werden Daten von Websites kopiert und zwischengespeichert. Diese "Caching"-Funktion ermöglicht es, dass die Daten bei der Rückkehr auf die Website schneller aufgerufen werden. Weshalb bei Datenänderungen, oder eine Wartezeit (nächster Tag) sinnvoll sein kann.